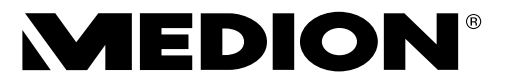

# **Bedienungsanleitung**

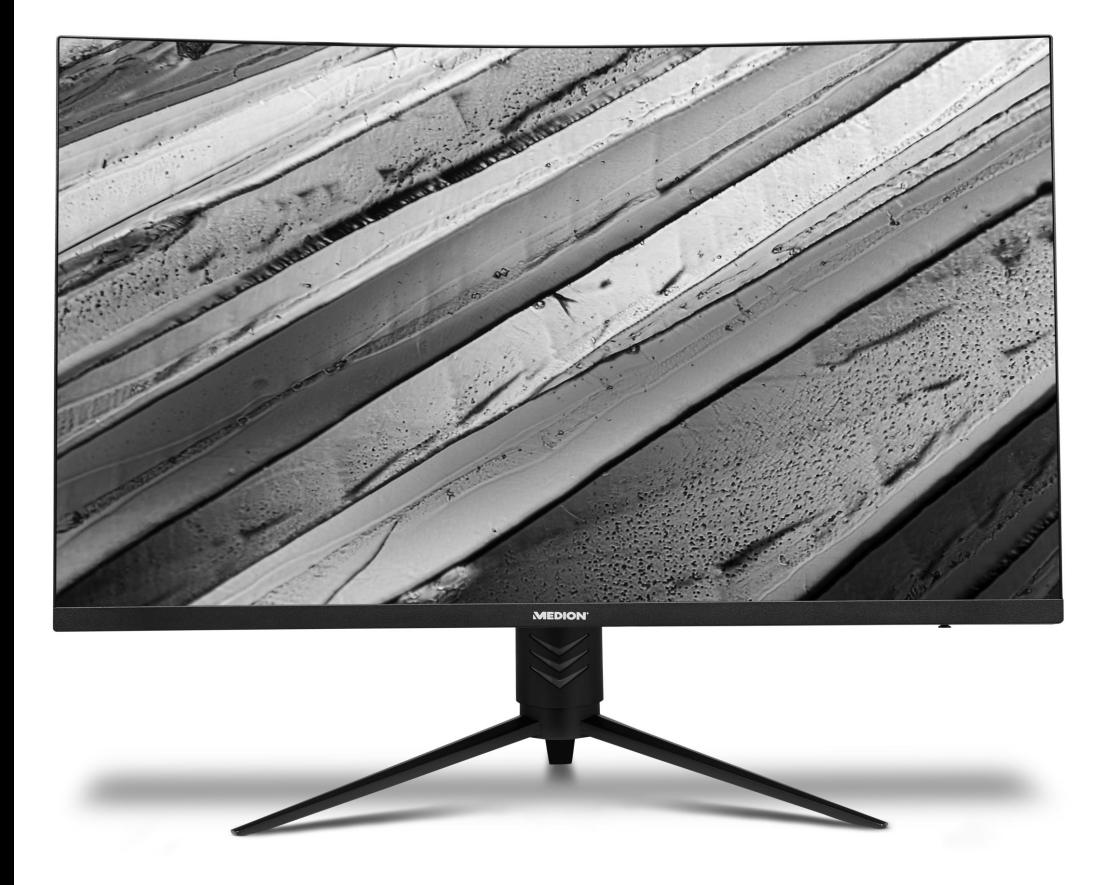

# **80 cm (31,5") FHD Curved Monitor MEDION® AKOYA® P53292 (MD 22092)**

## Inhaltsverzeichnis

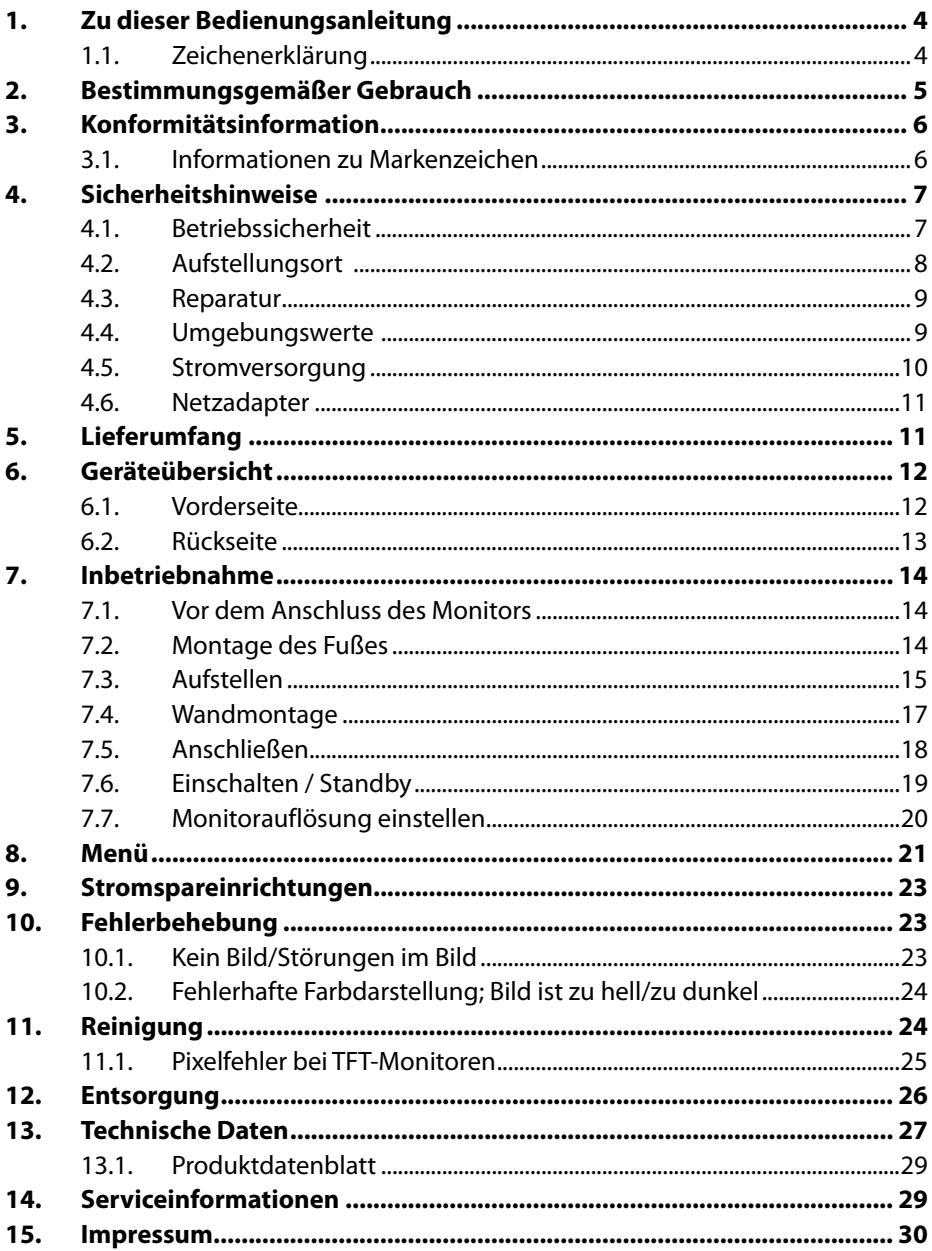

# **1. Zu dieser Bedienungsanleitung**

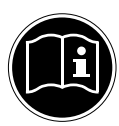

Lesen Sie unbedingt diese Bedienungsanleitung aufmerksam durch und befolgen Sie alle aufgeführten Hinweise. So gewährleisten Sie einen zuverlässigen Betrieb und eine lange Lebenserwartung Ihres Gerätes. Halten Sie diese Bedienungsanleitung stets griffbereit in der Nähe Ihres Gerätes. Bewahren Sie die Bedienungsanleitung gut auf, um sie bei einer Veräußerung des Gerätes dem neuen Besitzer weitergeben zu können.

## **1.1. Zeichenerklärung**

Ist ein Textabschnitt mit einem der nachfolgenden Warnsymbole gekennzeichnet, muss die im Text beschriebene Gefahr vermieden werden, um den dort beschriebenen, möglichen Konsequenzen vorzubeugen.

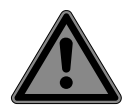

## **GEFAHR!**

Warnung vor unmittelbarer Lebensgefahr!

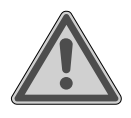

## **WARNUNG!**

Warnung vor möglicher Lebensgefahr und/oder schweren irreversiblen Verletzungen!

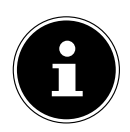

Weiterführende Informationen für den Gebrauch des Gerätes!

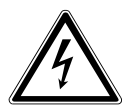

### **WARNUNG!**

Warnung vor Gefahr durch elektrischen Schlag!

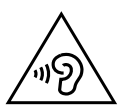

## **WARNUNG!**

Warnung vor Gefahr durch hohe Lautstärke!

• Aufzählungspunkt / Information über Ereignisse während der Bedienung

Auszuführende Handlungsanweisung

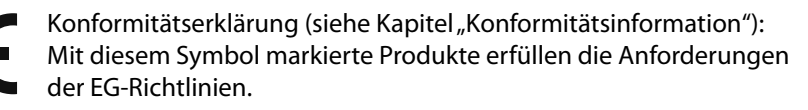

## **2. Bestimmungsgemäßer Gebrauch**

Der TFT Monitor dient ausschließlich der Wiedergabe von Videound Audiosignalen externer Geräte wie z. B. Computern, deren Anschlüsse und Bildauflösungen mit den hier angegebenen technischen Daten des TFT Monitors übereinstimmen. Jede andere Verwendung ist nicht bestimmungsgemäß.

• Das Gerät ist nur für den privaten und nicht für den industriellen/kommerziellen Gebrauch bestimmt.

Bitte beachten Sie, dass im Falle des nicht bestimmungsgemäßen Gebrauchs die Haftung erlischt:

- Bauen Sie das Gerät nicht ohne unsere Zustimmung um und verwenden Sie keine nicht von uns genehmigten oder gelieferten Zusatzgeräte.
- Verwenden Sie nur von uns gelieferte oder genehmigte Ersatz- und Zubehörteile.
- Beachten Sie alle Informationen in dieser Bedienungsanleitung, insbesondere die Sicherheitshinweise. Jede andere Bedienung gilt als nicht bestimmungsgemäß und kann zu Personen- oder Sachschäden führen.
- Benutzen Sie das Gerät nicht in explosionsgefährdeten Bereichen. Hierzu zählen z. B. Tankanlagen, Kraftstofflagerbereiche oder Bereiche, in denen Lösungsmittel verarbeitet werden. Auch in Bereichen mit teilchenbelasteter Luft (z.B. Mehl- oder Holzstaub) darf dieses Gerät nicht verwendet werden.
- Verwenden Sie das Gerät nicht im Freien.
- Setzen Sie das Gerät keinen extremen Bedingungen aus. Zu vermeiden sind:
	- hohe Luftfeuchtigkeit oder Nässe
	- extrem hohe oder tiefe Temperaturen
	- direkte Sonneneinstrahlung
	- offenes Feuer

## **3. Konformitätsinformation**

Hiermit erklärt die Medion AG, dass sich dieses Gerät in Übereinstimmung mit den grundlegenden Anforderungen und den übrigen einschlägigen Bestimmungen befindet:

- EMV-Richtlinie 2014/30/EU
- Niederspannungsrichtlinie 2014/35/EU
- Öko-Design Richtlinie 2009/125/EG (und Öko-Design Verordnung 2019/1782) Allerdings ist dieses Gerät mit keiner vollständigen Funktion zur Minimierung des Verbrauchs gemäß der Ökodesign-Richtlinie ausgestattet. Diese Funktion wird in der Regel bei dieser Produktkategorie durch das angeschlossene Endgerät (Personal Computer) definiert bzw. vorgegeben.
- RoHS-Richtlinie 2011/65/EU.

**HIGH-DEFINITION MULTIMEDIA INTERFACE** 

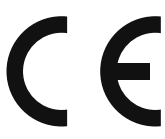

## **3.1. Informationen zu Markenzeichen**

Das HDMI Logo sowie High-Definition Multimedia Interface sind eingetragene Warenzeichen der HDMI Licensing LLC.

Andere Warenzeichen sind Eigentum ihrer jeweiligen Besitzer.

## **4. Sicherheitshinweise**

## **4.1. Betriebssicherheit**

- Dieses Gerät kann von Kindern ab 8 Jahren und darüber sowie von Personen mit verringerten physischen, sensorischen oder mentalen Fähigkeiten oder Mangel an Erfahrung und Wissen benutzt werden, wenn sie beaufsichtigt werden oder bezüglich des sicheren Gebrauchs des Gerätes unterwiesen wurden und die daraus resultierenden Gefahren verstanden haben.
- Kinder dürfen nicht mit dem Gerät spielen. Reinigung und Benutzer-Wartung dürfen nicht von Kindern ohne Beaufsichtigung durchgeführt werden.

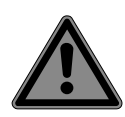

## **GEFAHR!**

## **Erstickungsgefahr!**

Verpackungsfolien können verschluckt oder unsachgemäß benutzt werden, daher besteht Erstickungsgefahr!

▶ Halten Sie das Verpackungsmaterial, wie z.B. Folien oder Plastikbeutel von Kindern fern.

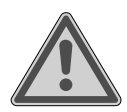

## **GEFAHR!**

### **Verletzungsgefahr!**

Bei übermäßigem Druck auf das Display besteht die Gefahr, dass es bricht!

- Packen Sie die geborstenen Teile mit Schutzhandschuhen ein und senden Sie diese zur fachgerechten Entsorgung an Ihr Service Center.
- Waschen Sie anschließend Ihre Hände mit Seife, da nicht auszuschließen ist, dass Chemikalien austreten können.
- Berühren Sie den Monitor nicht mit den Fingern oder mit kantigen Gegenständen, um Beschädigungen zu vermeiden.

## **4.2. Aufstellungsort**

- Halten Sie Ihren Monitor und alle angeschlossenen Geräte von Feuchtigkeit fern und vermeiden Sie Staub, Hitze, direkte Sonneneinstrahlung und offene Brandquellen (Kerzen oder ähnliches). Das Nichtbeachten dieser Hinweise kann zu Störungen oder zur Beschädigung des Monitors führen.
- Dieses Gerät ist nicht für den Einsatz an Bildschirmarbeitsplätzen im Sinne der Bildschirmarbeitsplatzverordnung §2 geeignet.
- Betreiben Sie Ihr Gerät nicht im Freien, da äußere Einflüsse wie Regen, Schnee etc. das Gerät beschädigen könnten.
- Setzen Sie das Gerät nicht Tropf- oder Spritzwasser aus und stellen Sie keine mit Flüssigkeit gefüllten Gefäße (Vasen oder ähnliches) auf oder neben das Gerät. Eindringende Flüssigkeit kann die elektrische Sicherheit beeinträchtigen.
- Schlitze und Öffnungen des Monitors dienen der Belüftung. Decken Sie diese Öffnungen nicht ab (Überhitzung, Brandgefahr)!
- Verlegen Sie die Kabel so, dass niemand darauf treten oder darüber stolpern kann.
- Achten Sie auf genügend große Abstände in der Schrankwand. Halten Sie einen Mindestabstand von 10 cm rund um das Gerät zur ausreichenden Belüftung ein.
- Stellen und betreiben Sie alle Komponenten auf einer stabilen, ebenen und vibrationsfreien Unterlage, um ein Herunterfallen des Monitors zu vermeiden.

## **4.3. Reparatur**

- Wenden Sie sich an den Kundendienst, wenn:
	- das Netzkabel angeschmort oder beschädigt ist,
	- Flüssigkeit in den Monitor eingedrungen ist,
	- der Monitor nicht ordnungsgemäß funktioniert,
	- der Monitor heruntergefallen oder das Gehäuse beschädigt ist.
- Überlassen Sie die Reparatur Ihres Monitors ausschließlich qualifiziertem Fachpersonal.
- Im Falle einer notwendigen Reparatur wenden Sie sich bitte ausschließlich an unsere autorisierten Servicepartner.

### **4.4. Umgebungswerte**

• Verwenden Sie das Gerät nur zu den in den Technischen Daten angegebenen Umgebungsbedingingungen.

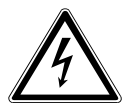

## **GEFAHR!**

### **Stromschlaggefahr!**

Bei großen Temperatur- oder Feuchtigkeitsschwankungen kann es durch Kondensation zur Feuchtigkeitsbildung innerhalb des Monitors kommen, die einen elektrischen Kurzschluss verursachen kann.

 Warten Sie nach einem Transport des Monitors solange mit der Inbetriebnahme, bis das Gerät die Umgebungstemperatur angenommen hat.

### **4.5. Stromversorgung**

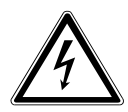

### **GEFAHR!**

**Stromschlaggefahr!**

Auch bei ausgeschaltetem Gerät sind Teile des Gerätes unter Spannung.

- Um die Stromversorgung zu Ihrem Monitor zu unterbrechen oder das Gerät gänzlich von Spannung freizuschalten, ziehen Sie den Netzstecker aus der Steckdose.
- Betreiben Sie den Monitor nur an einer leicht erreichbaren und in der Nähe befindlichen Schutzkontakt-Steckdose mit 100 - 240 V ~, 50/60 Hz.
- Um die Stromversorgung zu Ihrem Monitor zu unterbrechen, ziehen Sie den Netzstecker aus der Steckdose.

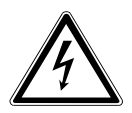

### **GEFAHR!**

### **Stromschlaggefahr!**

Im Inneren des Monitors befinden sich stromführende Teile. Bei diesen besteht durch unabsichtlichen Kurzschluss die Gefahr eines elektrischen Schlages oder eines Brandes.

- Öffnen Sie niemals das Gehäuse des Monitors und führen Sie keine Gegenstände durch die Schlitze und Öffnungen ins Innere des Monitors!
- Stellen Sie keine Gegenstände auf die Kabel, da diese sonst beschädigt werden könnten.
- Halten Sie mindestens einen Meter Abstand von hochfrequenten und magnetischen Störquellen (Fernsehgerät, Lautsprecherboxen, Mobiltelefon usw.), um Funktionsstörungen und Datenverlust zu vermeiden.

### **4.6. Netzadapter**

- Verwenden Sie nur den mitgelieferten Netzadapter.
- Wenn das Gehäuse des Netzadapters oder das Anschlusskabel beschädigt ist, muss der Netzadapter entsorgt werden und durch einen neuen Netzadapter des gleichen Typs ersetzt werden.
- Der Netzadapter darf nur in trockenen Innenräumen verwendet werden.

## **5. Lieferumfang**

Bitte überprüfen Sie die Vollständigkeit der Lieferung und benachrichtigen Sie uns bitte innerhalb von 14 Tagen nach dem Kauf, falls die Lieferung nicht komplett ist. Mit dem von Ihnen erworbenen Monitor haben Sie erhalten:

- Curved Monitor
- DisplayPort-Kabel
- Netzadapter
- Netzanschlusskabel EU
- Monitorfuß
- Dokumentation

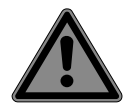

#### **GEFAHR! Erstickungsgefahr!**

Verpackungsfolien können verschluckt oder unsachgemäß benutzt werden, daher besteht Erstickungsgefahr!

 Halten Sie das Verpackungsmaterial, wie z.B. Folien oder Plastikbeutel von Kindern fern.

## **6. Geräteübersicht**

#### **6.1. Vorderseite**

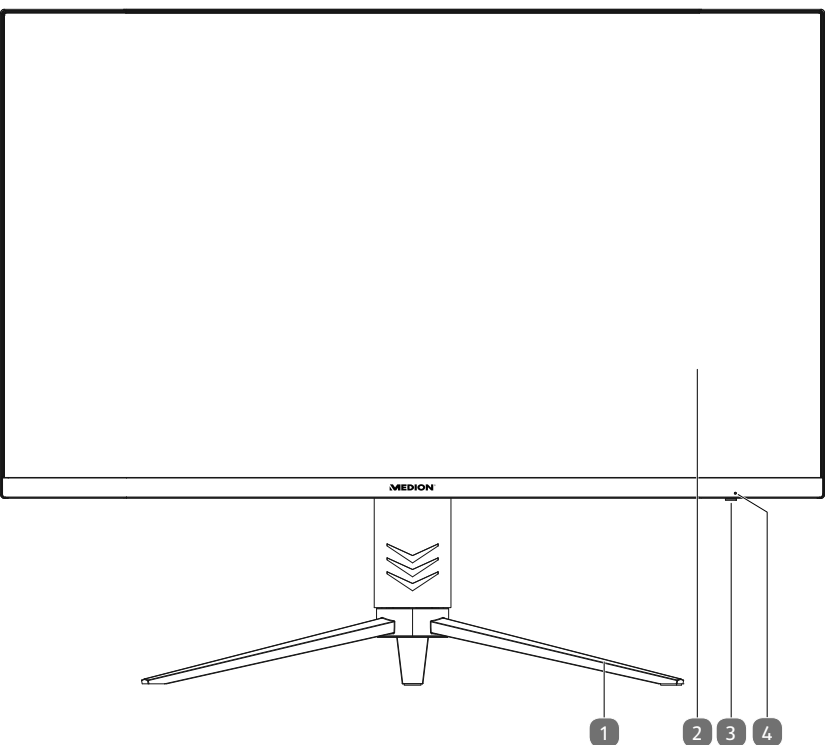

- 1) Monitorfuß
- 2) Display
- 3) Multifunktionstaste
	- − Taste drücken: Monitor einschalten / in den Standby-Modus schalten
	- − nach links bewegen: in das vorige Menü zurückkehren/Menü schließen;
	- − nach rechts bewegen: Menü/Untermenü öffnen; Option auswählen; Auswahl bestätigen
	- − nach hinten bewegen: Im Menü nach oben navigieren; eingestellten Wert erhöhen/Option auswählen; bei geschlossenem Menü: Helligkeit einstellen
	- − nach vorne bewegen: Im Menü nach unten navigieren; eingestellten Wert verringern/Option auswählen; bei geschlossenem Menü: Kontrast einstellen
- 4) Betriebs-LED zeigt den Betriebszustand an

#### **6.2. Rückseite**

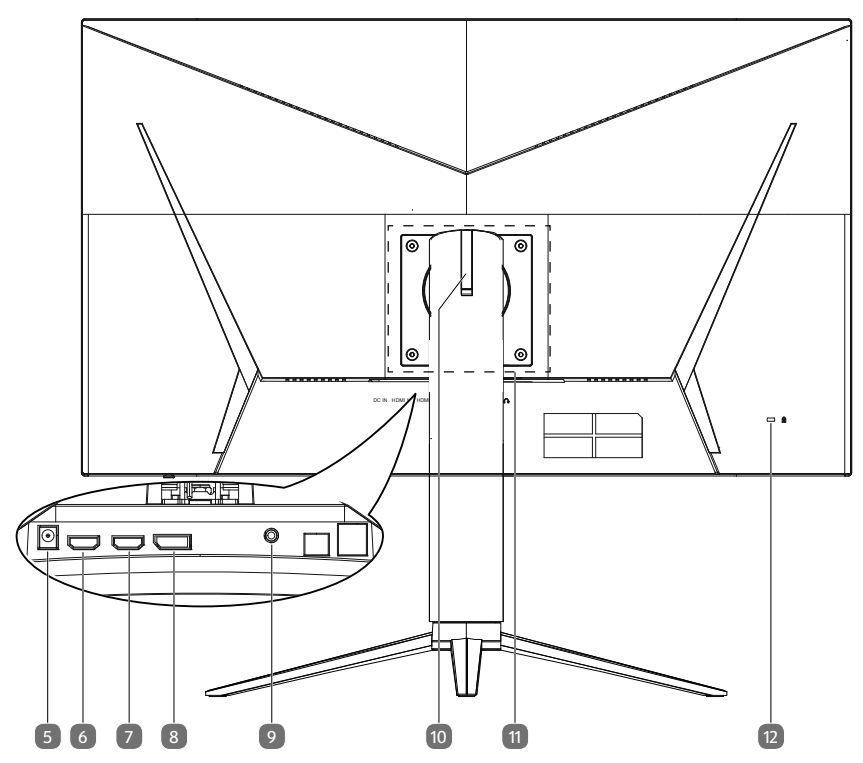

- 5) **DC IN** Anschluss für Stromversorgung
- 6) **HDMI 1** HDMI-Anschluss
- 7) **HDMI 2** HDMI-Anschluss
- 8) **D P** DisplayPort-Anschluss
- 9) Kopfhöreranschluss (3,5 mm Stereoklinke)
- 10) Ausklappbarer Haken zum Aufhängen eines Headsets
- 11) Montagebereich für Wandhalterung
- 12) Öffnung für Kensington® Schloss

## **7. Inbetriebnahme**

### **7.1. Vor dem Anschluss des Monitors**

Es kann vorkommen, dass Ihr bisheriger Monitor eine physikalische Auflösung unterstützt, die von Ihrem neuen Monitor nicht unterstützt wird. Dann erscheint nach dem Anschluss Ihres neuen Monitors zunächst kein korrektes Bild.

 Um dies zu vermeiden, stellen Sie vor dem Anschluss des neuen Monitores in Ihrem Betriebssystem ggf. eine physikalische Auflösung ein, die sowohl von dem alten, als auch von dem neuen Monitor unterstützt wird.

Eine Tabelle mit den von diesem Monitor unterstützten physikalischen Auflösungen finden Sie im Kapitel "7.7. Monitorauflösung einstellen" auf Seite 20.

## **7.2. Montage des Fußes**

Befestigen Sie den Monitorfuß wie in der Zeichnung abgebildet. Führen Sie diesen Schritt vor dem Anschluss des Monitors durch.

- Legen Sie den Monitor mit der Monitorfläche nach unten auf eine ebene Oberfläche.
- Setzen Sie die Montageplatte des Monitorständers in die Vertiefung auf der Rückseite des Monitors (A).
- Nehmen Sie vier der mitgelieferten Schrauben um die Montageplatte damit zu verschrauben. Nutzen Sie dazu einen Kreuzschlitzschraubendreher.
- Bringen Sie nun den Fuß an der Unterseite des Ständers an (B). Achten Sie darauf, dass das Verbindungsstück in die Vertiefungen des Gerätes passt.
- Befestigen den Fuß mit den übrigen drei mitgelieferten Schrauben mithilfe des Schraubendrehers.

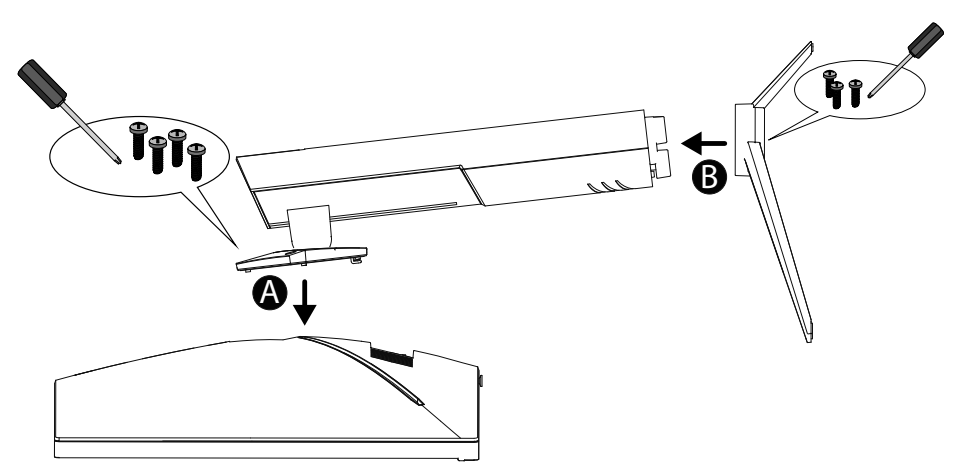

### **7.3. Aufstellen**

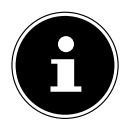

Vermeiden Sie Blendwirkungen, Spiegelungen und zu starke Hell-Dunkel-Kontraste, um Ihre Augen zu schonen.

Der Monitor lässt sich in verschiedene Positionen bringen, um den besten Blickwinkel zu erzielen:

- Neigen von -5° bis 20°.
- Drehen um 30° jeweils nach links und rechts,
- Senken und Heben um maximal 110 mm.

Der Monitor soll niemals in unmittelbarer Nähe der Fenster stehen, weil an dieser Stelle der Arbeitsraum durch das Tageslicht am hellsten beleuchtet ist. Diese Helligkeit erschwert die Anpassung der Augen an den dunkleren Monitor. Stellen Sie den Monitor stets mit einer zur Fensterfront parallelen Blickrichtung auf.

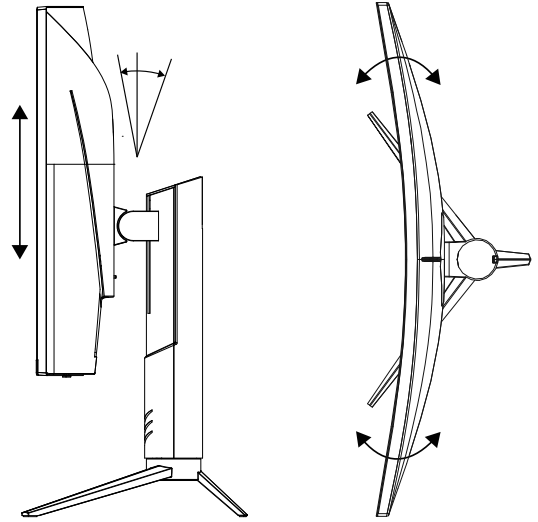

Die parallele Blickrichtung sollte auch in Bezug auf künstliche Beleuchtungseinrichtungen eingehalten werden. Das heißt, es gelten bei der Beleuchtung des Arbeitsraumes mit künstlichem Licht im Wesentlichen dieselben Kriterien und Gründe. Ist es nicht möglich, den Monitor wie beschrieben aufzustellen, können folgende Maßnahmen hilfreich sein:

- Drehen, Absenken oder Neigen des Monitors;
- Lamellen- oder Vertikalstores an den Fenstern;
- Stellwände oder Änderungen der Beleuchtungseinrichtung.

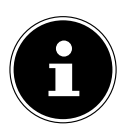

Machen Sie regelmäßig Pausen bei der Arbeit an Ihrem Monitor, um Verspannungen und Ermüdungen vorzubeugen.

Langes Sitzen ohne Veränderung der Haltung kann unbequem sein. Um die Risiken physischer Beschwerden oder Schäden zu minimieren, ist die richtige Haltung sehr wichtig.

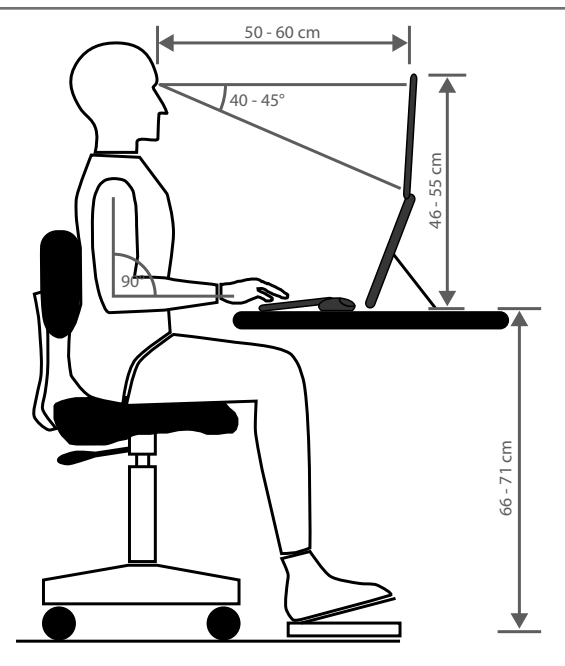

- **Allgemein** Verändern Sie häufig (ca. alle 20-30 Minuten) Ihre Haltung und legen Sie häufig Pausen ein, um Ermüdungen zu vermeiden.
- **Rücken** Beim Sitzen am Arbeitsplatz muss der Rücken durch die aufrechte oder leicht nach hinten geneigte Rückenlehne des Arbeitsstuhls abgestützt werden.
- **Arme** Die Arme und Ellenbogen sollten entspannt und locker sein. Die Ellenbogen sollten nahe am Körper anliegen. Halten Sie Unterarme und Hände annähernd parallel zum Boden.
- **Handgelenke** Die Handgelenke sollten bei der Arbeit mit der Tastatur, der Maus oder dem Trackball möglichst gestreckt und nicht mehr als 10° angewinkelt sein. Achten Sie darauf, dass die Handgelenke nicht direkt an der Tischkante liegen.
- **Beine** Die Oberschenkel sollten horizontal oder leicht nach unten geneigt verlaufen. Die Unterschenkel sollten mit den Oberschenkeln einen Winkel von ungefähr 90° bilden. Die Füße sollten flach auf dem Boden ruhen. Verwenden Sie gegebenenfalls eine Fußstütze, doch vergewissern Sie sich vorher, dass die Sitzhöhe richtig eingestellt ist.
- **Kopf** Der Kopf sollte aufrecht oder nur leicht nach vorne geneigt sein. Arbeiten Sie nicht mit verdrehtem Kopf oder Oberkörper. Die Oberkante des Monitors sollte sich beim Arbeiten etwa in Augenhöhe oder knapp darunter befinden.

Wie groß der Abstand zwischen Monitor und Betrachter sin soll, hängt von den jeweiligen Anforderungen ab. Abstände zwischen 50 - 60 cm werden häufig verwendet.

### **7.4. Wandmontage**

Sie können das Gerät mithilfe einer Wandhalterung an der Wand montieren.

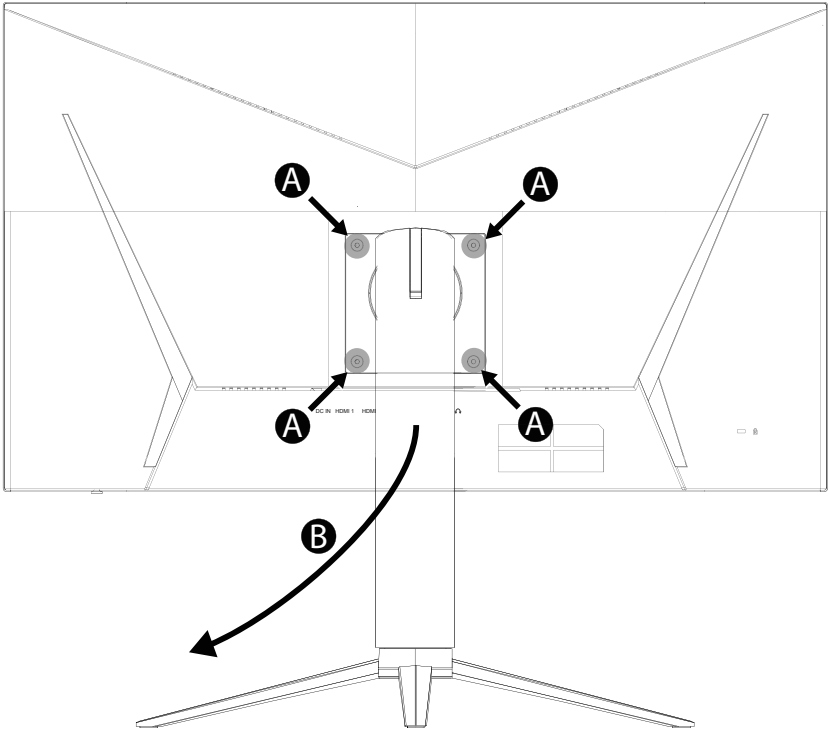

Um die Montage des Gerätes an der Wand zu ermöglichen, nehmen Sie zunächst den Fuß des Gerätes ab.

- Entfernen Sie dazu die Schrauben des Fußes an den abgebildeten Stellen (A) mithilfe eines Kreuzschlitzschraubendrehers.
- Entnehmen Sie den Fuß (B).

Der Lochabstand der Halterung beträgt nach dem VESA-Standard 100 x 100 mm.

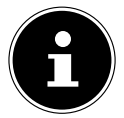

Achten Sie bei der Montage darauf, dass die Schrauben die Größe M4x10 mm nicht überschreiten

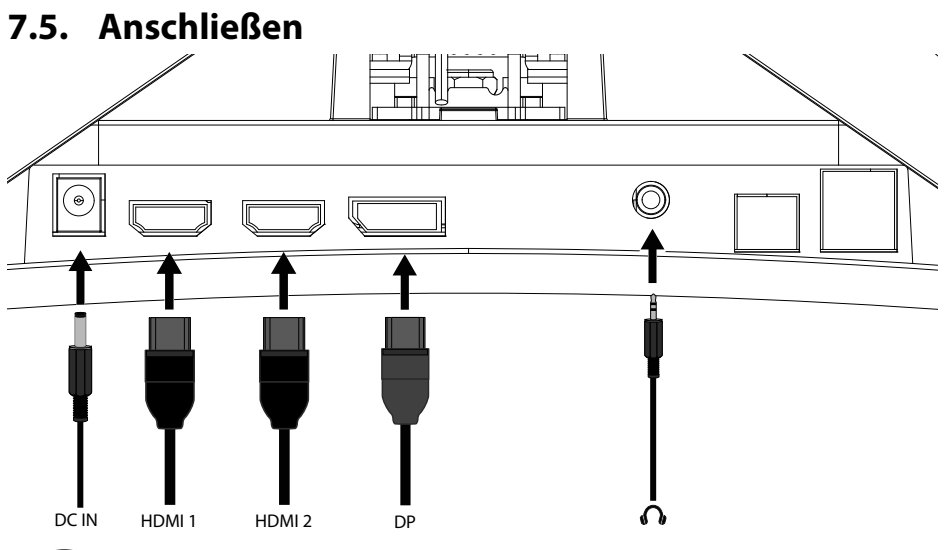

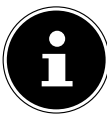

Schließen Sie die Verbindungskabel nur bei ausgeschaltetem Monitor und Computer an, um Beschädigungen und Fehlfunktionen zu vermeiden.

#### **7.5.1. Signalkabel anschließen**

- Stecken Sie das Signalkabel in einen der Anschlüsse am Monitor:
	- **HDMI**
	- **D P**
- Stecken Sie das andere Ende in die passenden Anschlüsse am Rechner.

Es kann immer nur eine Anschlussart gleichzeitig verwendet werden.

### **7.5.2. Kopfhörer anschließen**

 Stecken Sie das Kabel mit dem 3,5 mm Stereo-Klinkenstecker in den Anschluss  $\Omega$ .

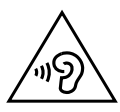

### **WARNUNG!**

#### **Gefahr von Hörschäden!**

Wenn ein Gerät längere Zeit mit erhöhter Lautstärke über einen Kopfhörer betrieben wird, kann das Schäden am Hörvermögen des Zuhörers verursachen

- Stellen Sie die Lautstärke vor der Wiedergabe auf den niedrigsten Wert ein.
- Starten Sie die Wiedergabe und erhöhen Sie die Lautstärke auf den Pegel, der für Sie angenehm ist.

#### **7.5.3. Stromversorgung anschließen**

- Schließen Sie den mitgelieferten Netzadapter an den Anschluss **DC IN** des Gerätes an.
- Verbinden Sie das andere Ende mit einer gut zugänglichen Netzsteckdose. Die Netzsteckdose muss sich in der Nähe des Monitors befinden und leicht erreichbar sein (gleichen Stromkreis wie für den Rechner verwenden).

## **7.6. Einschalten / Standby**

- $\blacktriangleright$  Drücken Sie  $\bigcirc$ , um das Gerät einzuschalten.
- Drücken Sie die Taste erneut, um das Gerät in den Standby-Modus zu schalten.

## **7.7. Monitorauflösung einstellen**

Der Monitor unterstützt die physikalischen Auflösungen, die in der Tabelle aufgeführt sind. Das Bildformat des Monitores ist 16:9. Ein verzerrungsfreies Bild erhalten Sie, wenn Sie die Auflösung 1920 x 1080 Bildpunkte wählen. Hier handelt es sich um ein natives 16:9-Bildformat. Bei allen anderen Auflösungen können Verzerrungen im Bild oder schwarze Balken am Rand des Bildes auftreten.

 Stellen Sie die physikalische Auflösung an Ihrem Rechner entsprechend den Anweisungen in Ihrem Betriebssystem ein.

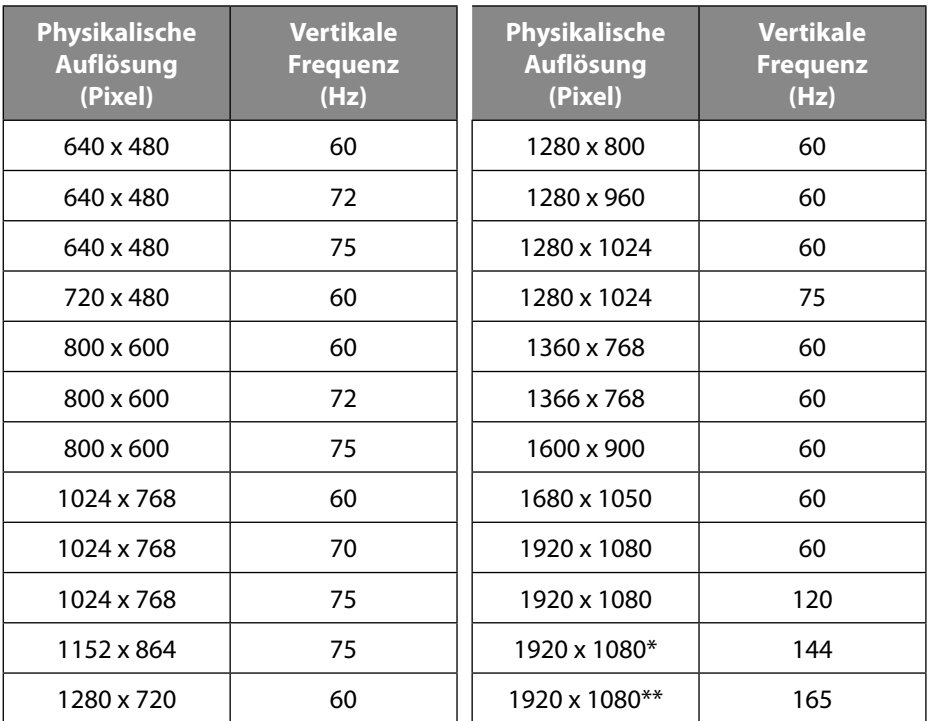

\* nur HDMI2/DisplayPort \*\* nur DisplayPort

## **8. Menü**

Über das Monitormenü können Sie verschiedene Einstellungen vornehmen. Die Bedienung erfolgt über die Multifunktionstaste.

- Bewegen Sie die Taste nach rechts, um das Menü zu öffnen.
- Wählen Sie die Menüs an, indem Sie die Taste nach vorne/nach hinten bewegen.
- Öffnen Sie Untermenüs und Einstellungen, indem Sie die Taste nach rechts bewegen.
- Wenn Sie die Taste nach vorn/hinten bewegen, stellen Sie einen markierte Option ein.
- Bewegen Sie die Taste nach rechts, um einen Wert zu speichern.
- Bewegen Sie die Taste wiederholt nach links, wenn Sie in ein voriges Menü gelangen oder das Menü schließen möchten.

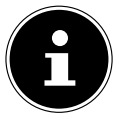

Das Menü wird automatisch ausgeblendet, wenn Sie für die voreingestellte Zeit keine Taste am Monitor bedienen.

Nachfolgend werden die Hauptfunktionen bzw. Einstellmöglichkeiten erläutert:

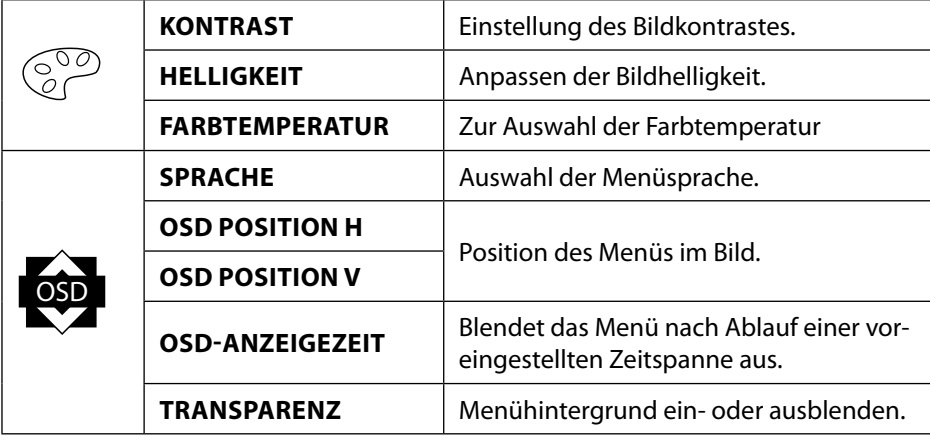

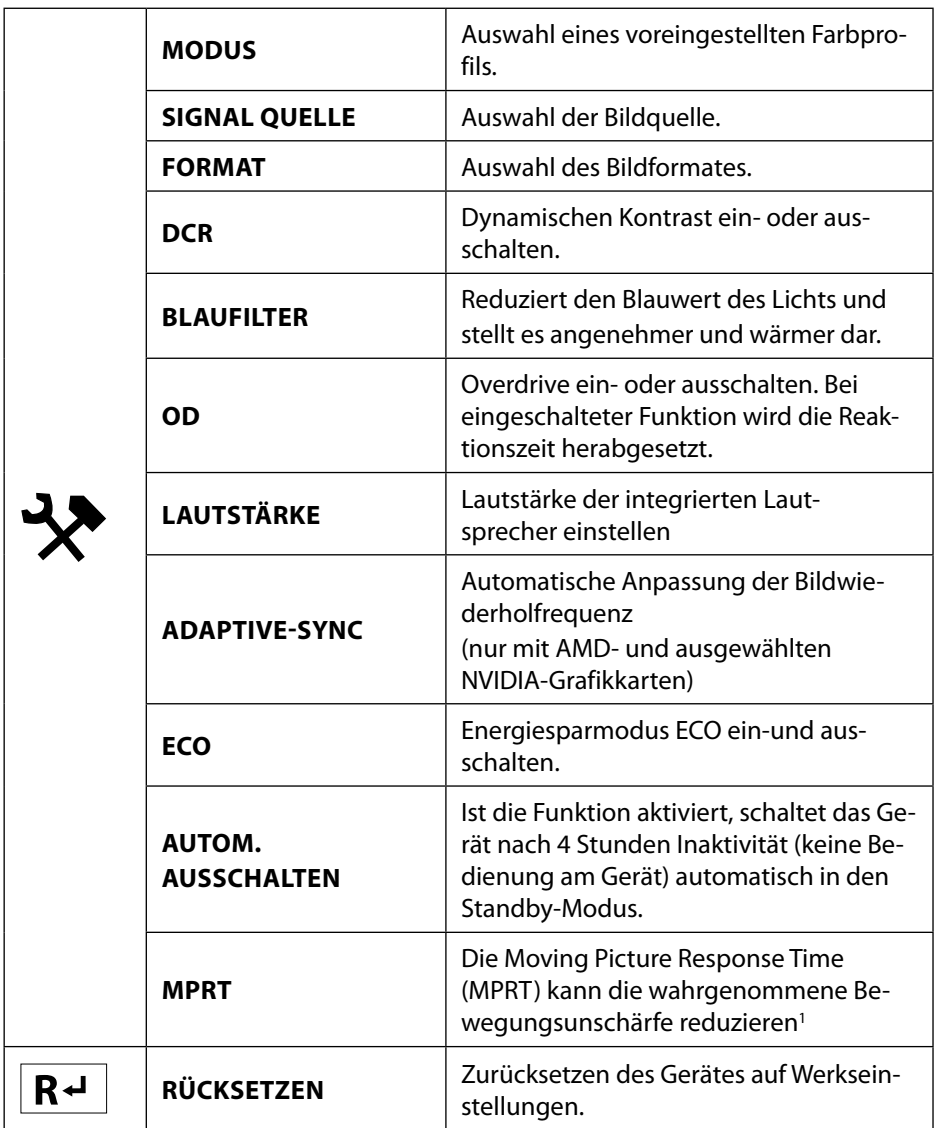

<sup>1</sup> Für eine MPRT von 1 ms muss die Aktualisierungsrate auf ≥100 Hz gestellt und die Adaptive Sync-Funktion deaktiviert werden. Die Funktion "MPRT 1ms" verbessert die Ansprechzeit durch den schnellen Wechsel der Hintergrundbeleuchtung. Dadurch kann die Bildschirmhelligkeit ein wenig beeinträchtigt werden.

## **9. Stromspareinrichtungen**

Dieser Monitor schaltet in verschiedene Stromsparzustände, die vom jeweiligen Rechner / Betriebssystem vorgegeben werden. Dies entspricht den aktuellen Anforderungen zur Reduzierung des Energieverbrauchs.

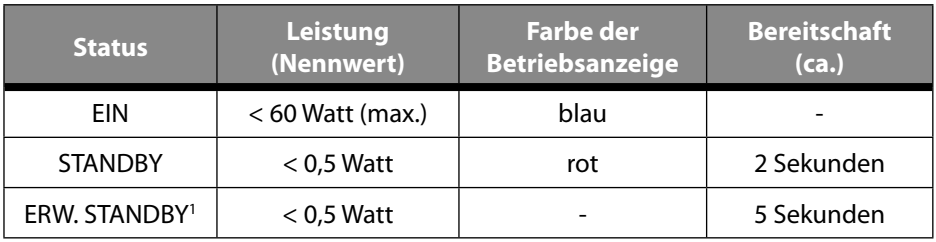

Der Monitor unterstützt die folgenden Arten von Stromsparmodi:

Der Monitor bleibt abhängig vom Betriebssystem solange im Stromsparzustand, bis Sie eine Taste auf der Tastatur drücken oder die Maus bewegen. Der Monitor benötigt zum Umschalten vom Standby-Betrieb bis zum Betriebsmodus "Ein" etwa 2 Sekunden.2

## **10. Fehlerbehebung**

Wenn Probleme mit Ihrem Monitor auftreten, vergewissern Sie sich, dass der Monitor ordnungsgemäß installiert ist. Bleiben die Probleme bestehen, lesen Sie in diesem Kapitel die Informationen zu möglichen Lösungen.

## **10.1. Kein Bild/Störungen im Bild**

- Das Netzkabel muss fest in der Buchse sitzen und der Netzschalter (sofern vorhanden) muss eingeschaltet sein.
- Der Rechner muss eingeschaltet sein und die Verbindungskabel fest in den Buchsen sitzen.
- Die eingestellten Werte des Betriebssystems müssen für den Monitor geeignet sein. Um Verzerrungen zu vermeiden, wählen Sie eine Auflösung im Format 16:9.
- Sollte der Bildschirmschoner aktiviert sein oder sich der Monitor im Standby-Betrieb befinden, drücken Sie eine beliebige Taste auf der Tastatur oder bewegen Sie die Maus.
- Entfernen Sie störende Geräte (Funktelefone, Lautsprecherboxen etc.) aus der Nähe Ihres Monitors.

<sup>2</sup> Das Gerät wird über die Taste  $\bigcirc$  in den erweiterten Standby-Modus geschaltet

### **10.2. Fehlerhafte Farbdarstellung; Bild ist zu hell/zu dunkel**

• Überprüfen Sie die Farbeinstellungen im Menü des Monitores oder im Betriebssystem des Rechners.

# **11. Reinigung**

- Ziehen Sie vor dem Reinigen immer den Netzstecker und alle Verbindungskabel.
- Verwenden Sie keine Lösungsmittel, ätzende oder gasförmige Reinigungsmittel .
- Reinigen Sie den Monitor mit einem weichen, fusselfreien Tuch.
- Achten Sie darauf, dass keine Wassertröpfchen auf dem Monitor zurückbleiben. Wasser kann dauerhafte Verfärbungen verursachen.
- Bewahren Sie das Verpackungsmaterial gut auf und benutzen Sie ausschließlich dieses, um den Monitor zu transportieren.

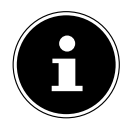

Es befinden sich keine zu war tenden oder zu reinigenden Teile innerhalb des Monitorgehäuses.

## **11.1. Pixelfehler bei TFT-Monitoren**

Trotz modernster Fertigung kann es auf Grund der hochkomplexen Technik in seltenen Fällen zu Ausfällen von einzelnen oder mehreren Leuchtpunkten kommen. Bei Aktiv Matrix TFTs mit einer Auflösung von **1920 x 1080 Pixel**, welche sich aus je drei Sub-Pixel (Rot, Grün, Blau) zusammensetzen, kommen insgesamt **ca. 6,2 Mio.** Ansteuerelemente zum Einsatz. Aufgrund dieser sehr hohen Anzahl von Transistoren und des da-

mit verbundenen äußerst komplexen Fertigungsprozesses kann es vereinzelt zu einem Ausfall oder zur fälschlichen Ansteuerung

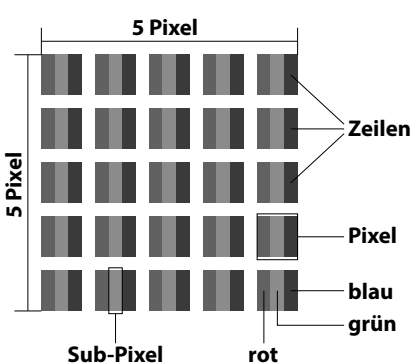

14,8von Pixel bzw. einzelnen Sub-Pixel kommen.

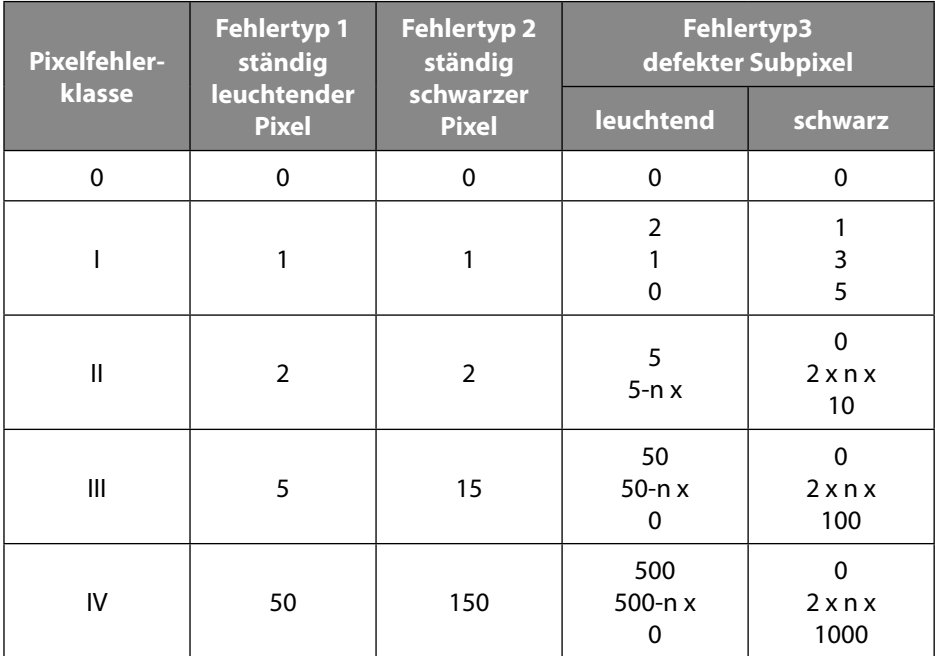

#### $n x = 1.5$

Die erlaubte Anzahl von Fehlern der o. g. Typen in jeder Fehlerklasse bezieht sich auf eine Million Pixel und muss entsprechend der physikalischen Auflösung der Displays umgerechnet werden.

Ihr Gerät entspricht der europäischen Norm ISO 9241-307 Klasse II (Pixelfehlerklasse). Pixelfehler bis zur angegebenen Höchstzahl sind kein Garantiefall.

## **12. Entsorgung**

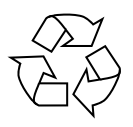

#### **VERPACKUNG**

Ihr Gerät befindet sich zum Schutz vor Transportschäden in einer Verpackung. Verpackungen sind aus Materialien hergestellt, die umweltschonend entsorgt und einem fachgerechten Recycling zugeführt werden können.

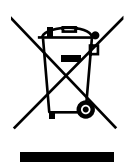

#### **GERÄT**

Alle mit dem nebenstehenden Symbol gekennzeichneten Altgeräte dürfen nicht im normalen Hausmüll entsorgt werden.

Entsprechend Richtlinie 2012/19/EU ist das Gerät am Ende seiner Lebensdauer einer geordneten Entsorgung zuzuführen.

Dabei werden im Gerät enthaltene Wertstoffe der Wiederverwertung zugeführt und die Belastung der Umwelt vermieden.

Geben Sie das Altgerät an einer Sammelstelle für Elektroschrott oder einem Wertstoffhof ab.

Wenden Sie sich für nähere Auskünfte an Ihr örtliches Entsorgungsunternehmen oder Ihre kommunale Verwaltung.

## **13. Technische Daten**

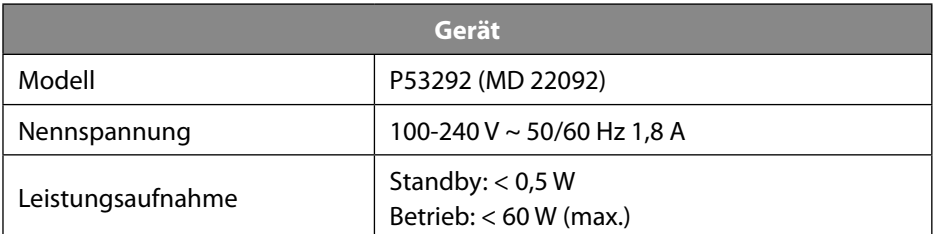

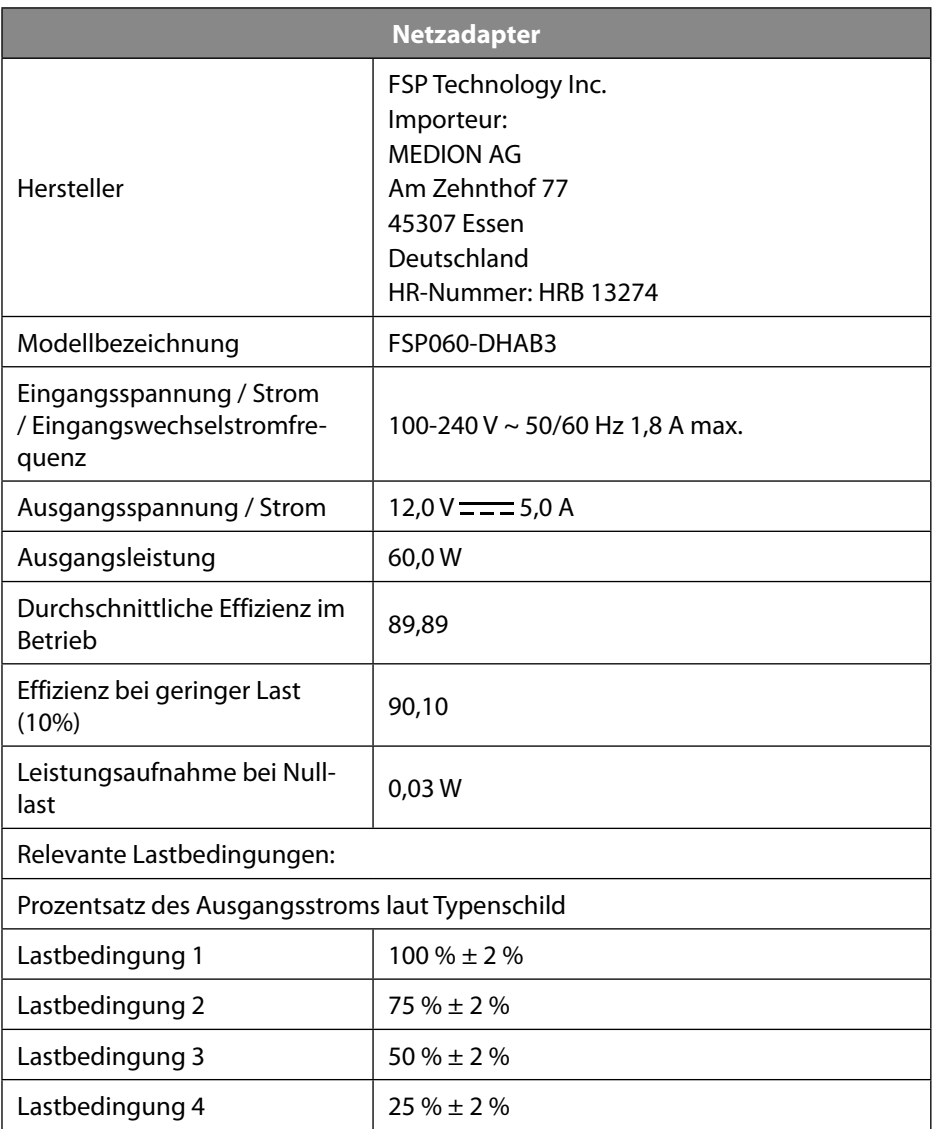

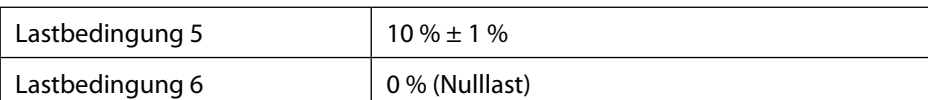

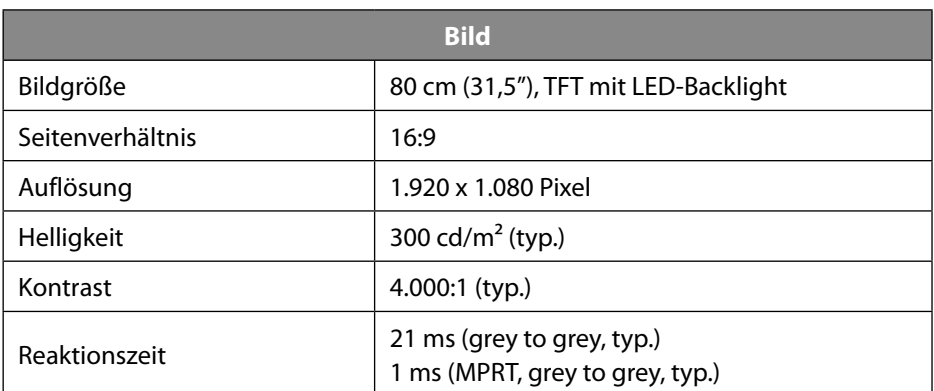

![](_page_26_Picture_114.jpeg)

![](_page_26_Picture_115.jpeg)

![](_page_26_Picture_116.jpeg)

### **13.1. Produktdatenblatt**

![](_page_27_Picture_1.jpeg)

Scannen Sie den auf dem Energielabel abgebildeten QR Code, um das Produktdatenblatt als Download zu erhalten.

## **14. Serviceinformationen**

Sollte Ihr Gerät einmal nicht wie gewünscht und erwartet funktionieren, wenden Sie sich zunächst an unseren Kundenservice. Es stehen Ihnen verschiedene Wege zur Verfügung, um mit uns in Kontakt zu treten:

• In unserer Service Community treffen Sie auf andere Benutzer sowie unsere Mitarbeiter und können dort Ihre Erfahrungen austauschen und Ihr Wissen weitergeben.

Sie finden unsere Service Community unter http://community.medion.com.

- Gerne können Sie auch unser Kontaktformular unter www.medion.com/contact nutzen.
- Selbstverständlich steht Ihnen unser Serviceteam auch über unsere Hotline oder postalisch zur Verfügung.

![](_page_27_Picture_104.jpeg)

<sup>3</sup> Wandhalterung nicht im Lieferumfang enthalten. Achten Sie bei der Montage darauf, dass die Schrauben die Größe M4x10 mm nicht überschreiten.

![](_page_28_Picture_0.jpeg)

Diese und viele weitere Bedienungsanleitungen stehen Ihnen über das Serviceportal www.medion.com/de/service/start/ zum Download zur Verfügung.

Dort finden Sie auch Treiber und andere Software zu diversen Geräten.

Sie können auch den nebenstehenden QR Code scannen und die Bedienungsanleitung über das Serviceportal auf Ihr mobiles Endgerät laden.

## **15. Impressum**

Copyright © 2021 Stand: 15.07.2021 Alle Rechte vorbehalten.

Diese Bedienungsanleitung ist urheberrechtlich geschützt.

Vervielfältigung in mechanischer, elektronischer und jeder anderen Form ohne die schriftliche Genehmigung des Herstellers ist verboten. Das Copyright liegt bei der Firma:

**MEDION AG Am Zehnthof 77 45307 Essen Deutschland**

Bitte beachten Sie, dass die oben stehende Anschrift keine Retourenanschrift ist. Kontaktieren Sie zuerst immer unseren Kundenservice.

09/2021